# **RUB**

## **CAMPUS 1.0 SHORTGUIDE** SUBSEQUENTLY ENTERING MODULE ACHIEVEMENTS

FOR THE SPECIAL AUTHORIZATION "ZUORDNUNG VON MODULEN ZU MODUL-TYPEN"

#### **Notes**

- Paper-based achievements or achievements issued by other universities can be subsequently entered in CampusOffice. Students can enter the content in CampusOffice themselves.
- Subsequently entered achievements need to be checked and confirmed by the faculty. This is done by persons with the special authorization "Zuordnung von Modulen zu Modul-Typen". Persons with this authorization can also perform all additional steps concerning the subsequent creation of modules on behalf of a student. In this ShortGuide we will show you how to subsequently enter module achievements for a student.

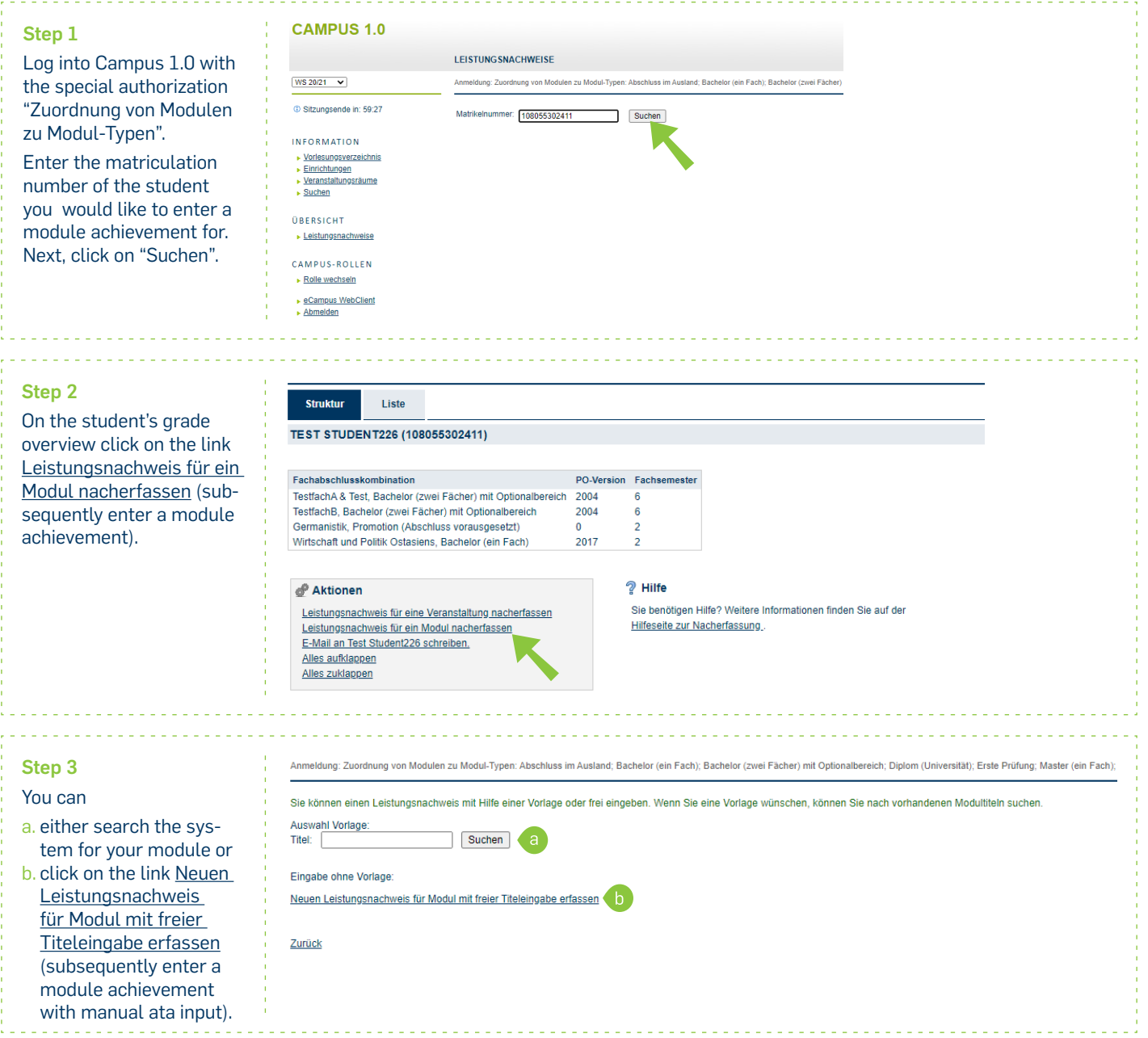

#### **Step 4**

#### Enter the paper-based data into the form.

#### **Notes**

- a. The "Leistungsart" (type of achievement) for a module usually is a "Gesamtnote" (overall grade), which is automatically entered upon opening the form. Should another type of achievement be necessary, such as a "Modulabschlussprüfung", it can be entered instead.
- b. Achievements gained while on a study break or before being enrolled at the RUB need to be entered with the current date. Once you have filled all the necessary fields, click on "Speichern".
- c. If the achievement is a recognition, please select the appropriate reason. Please also indicate the origin of the achievement.

and a complete the

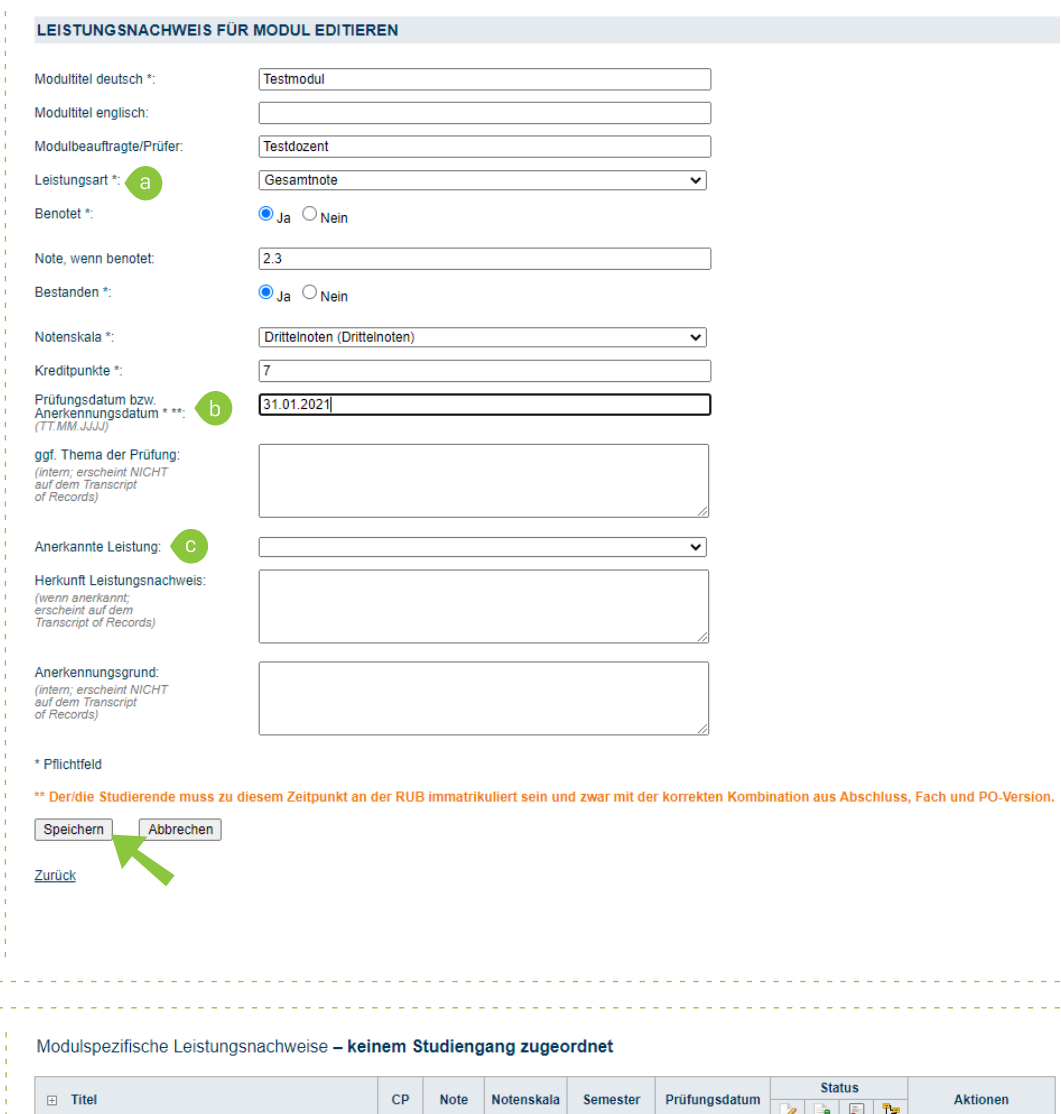

### **Finished**

You are being forwarded to the student's grade overview. The subsequently entered achievement can be found in the category "Modulspezifische Leistungsnachweise – keinem Studiengang zugeordnet" (module specific achievements – not assigned to a field of study). Click on the plus-symbol next to the achievement to expand it.

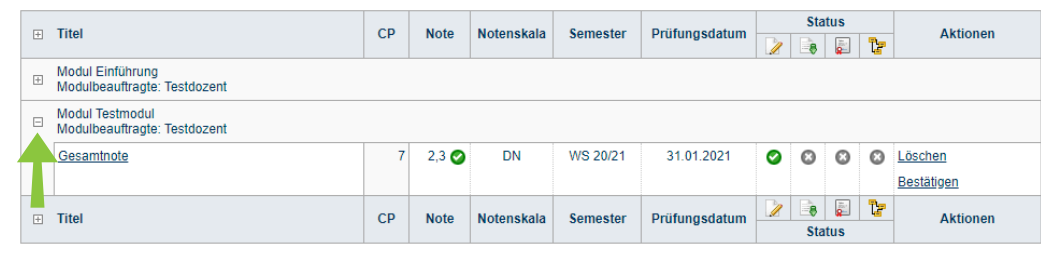

#### **Notes**

- Course achievements can now be assigned to the subsequently entered module. An instruction can be found in our ShortGuide "Assigning course achievements to subsequently entered modules".
- Subsequently entered achievements need to be confirmed. An explanation can be found in our ShortGuide "Confirming subsequently entered achievements".
- **EXUBS** Subsequently added course achievements can be confirmed before or after assigning them to a module.

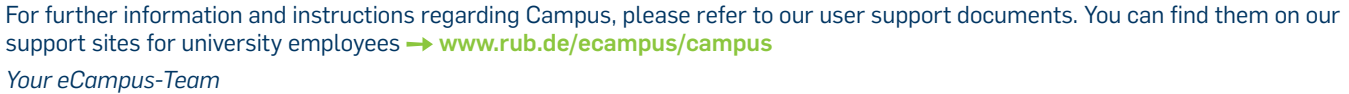

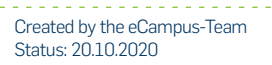